## **نظام التشغيل ويندوز 7 )7 Windows ):**

على الرغم من ان نظام تشغيل ويندوز 7 هو ليس احدث اصدار لشركة مايكروسوفت ) يوجد االن اصدار ويندوز 8 و 9) الا اننا سنتناوله بالتفصيل وذلك لأنتشاره الواسع في الحواسيب الشخصية في الجامعات والمدارس والمكاتب ومقاهي االنترنت والبيوت.

## <mark>متطلبات تثبيت (تنصيب) ويندوز 7</mark>

الجديد في ويندوز7 هو الزمن الذي يحتاجه نظام التشغيل للتثبيت بشكل كامل وهو 26 دقيقة وهذا ما قامت به شركة مايكروسوفت اذ عملت على تقليل الخطوات التي تحتاج الى استجابة المستخدم اذ تقتصر تلك على تحديد القرص الذي تنوي استخدامه للتثبيت وتحديد المنطقة الزمنية واسم المستخدم وكلمة المرور واعدادات شبكة االتصال التي يمكن اختيارها الى الوضع االفتراضي.

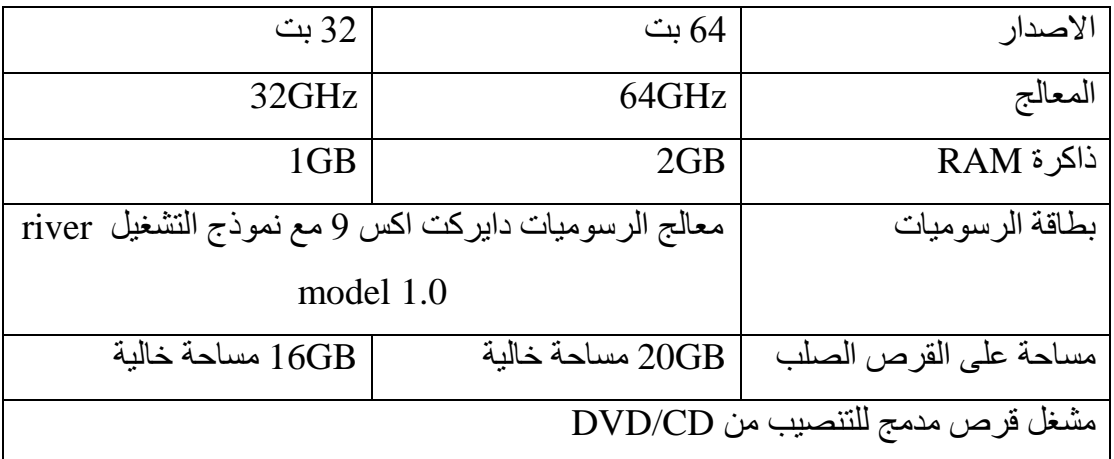

## **الجدول )1-4( ادنى متطلبات تنصيب ويندوز 7**

## **المميزات الجديدة في ويندوز :7**

-1 تظهر الويندوز اكثر ترتيب وتنظيم تساعد المستخدم على ترتيب الويندوز على سطح المكتب مع ثالث طرق بسيطة وجديدة لكنها قوية تسمى ,Peek Aero ,shake Aero Snap يمكن استخدام " االهتزاز shake Aero "لتصغير الويندوز الموجودة على سطح المكتب بشكل اسرع وذلك بالنقر فوق شريط عنوان النافذة ثم سحب او هز النافذة الى االمام والخلف بشكل اسرع ليتم تصغير الويندوز االخرى المفتوحة.

تستخدم المحاذاة Snap لتنظيم الويندوز الموجودة على سطح المكتب وتغيير حجمها بحركة ماوس بسيطة وبشكل اسرع على جانب سطح المكتب او توسيعها عموديا بطول الشاشة بالكامل او تكبيرها لملء سطح المكتب بأكمله.

- -2 خلفيات Background or Wallpaper سطح المكتب جديدة وكثيرة ويمكن عمل شرائح لسطح المكتب تعرض بأنتظام والذي يعرض سلسلة من الصور الخاص بالمستخدم.
- -3 تم اعادة تصميم شريط المهام بالكامل للحصول على المزيد من السهولة في التعامل وبسرعة كبيرة مثل خاصية قوائم االنتقال السريع وهي طريقة سريعة للوصول الى احدث الملفات التي تم استخدامها في برنامج ما وذلك من خالل الضغط بزر الماوس االيمن على ذلك البرنامج في شريط المهام.
- -4 شكل شريط المهام في ويندوز 7 شبيه شريط التشغيل السريع في النسخ السابقة من الويندوز وعند تشغيل برنامج جديد يضاف رمز البرنامج الى شريط التشغيل وعند تشغيل اكثر من نسخة من البرنامج تجتمع كلها تحت ذلك الرمز لالنتقال بين نسخ البرنامج الحالية يكفي وضع مؤشر الماوس فوقها ليعرض نظام التشغيل معاينة لكل نسخة من البرنامج وعند الضغط على احد مربعات المعاينة يتم استعادة تلك النافذة الى الحجم الكبير. تتوفر الميزة ذاتها في الية التنقل بين البرامج من خلال  $\frac{\rm Alt + Tab}$  وتسمى شركة مايكروسوفت تلك الميزة إرو نظرة خاطفة Peek Aero.
- -5 االدوات الذكية Gadgets توفر معلومات سريعة وتتيح امكانية الوصول بسهولة الى االدوات المستخدمة بشكل متكرر. على سبيل المثال يمكن استخدام االدوات الذكية في عرض شرائح الصور او عرض عناوين الاخبار المحدثة باستمرار ومن الاداوات الذكية في ويندوز 7 يوجد " التقويم والساعة والطقس والعناوين الرئيسية لموجز ويب وعرض الشرائح ولغز الصور".
- -6 ميزة البحث Search التي تتيح البحث ضمن كل شيء في نظام التشغيل اي ليس الملفات فقط بل البرامج ووسائل البريد االلكتروني ومواقع االنترنت.

يمكن الوصول اليها بضغط زر الويندوز ) ابدأ Start )أو مربع البحث Box Search في اعلى المجلد فيمكن العثور على العديد من الملفات في اماكن اكثر وبشكل اسرع ابدأ الكتابة في مربع البحث وستظهر لك قائمة من الوثائق ذات الصله والصور والموسيقى والبريد االلكتروني....الخ على الحاسوب بشكل سريع دون الذهاب لمكان الملف المراد البحث عنه.

- -7 تكنلوجيا Windows وهي ميزة جديدة في ويندوز 7 تساعد المتصفح على االنترنت ومشاهدة مجلدات الصور واالنتقال بين الملفات والمجلدات وذلك باستخدام االصابع )باللمس(.
- -8 ميزة Mode XP وهي تعتمد على تقنية التشغيل االفتراضي PC Virtual الخاصة بمايكروسوفت لتسمح لمستخدمي ويندوز 7 تشغيل ويندوز اكس بي بشكل ضمني والغرض من ذلك ضمان الشركة حصول المستخدم على توافق كامل لكافة التطبيقات التي يرغب بتشغيلها.
- -9 برنامج Recorder Steps Problem لتسجيل مجموعة حركات الماوس والويندوز التي يتم تشغيلها وحزمها في ملف HTML ويفيد هذا البرنامج في حل مشاكل الحاسوب من خالل ارسال الملف المسجل الى الشخص الخبير دون الحاجة لوقت طويل في شرح المشكلة.